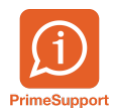

[Base de connaissances](https://support.primetechnologies.ch/en-US/kb) > [Questions fréquentes](https://support.primetechnologies.ch/en-US/kb/questions-fr-quentes) > [ProConcept](https://support.primetechnologies.ch/en-US/kb/proconcept) > [Gestion des exercices](https://support.primetechnologies.ch/en-US/kb/articles/gestion-des-exercices-logistiques) **[logistiques](https://support.primetechnologies.ch/en-US/kb/articles/gestion-des-exercices-logistiques)** 

## Gestion des exercices logistiques

Pierre-Yves Bonvin - 2025-01-20 - [Commentaires \(0\)](#page--1-0) - [ProConcept](https://support.primetechnologies.ch/en-US/kb/proconcept)

Marche à suivre pour ouvrir un nouvel exercice en logistique PCE et changer les numéroteurs de documents

En complément de la marche à suivre en pièce jointe, voici un résumé des actions possibles en fonction du statut de l'exercice

## Exercices et périodes stock

- O Conditions pour ouvrir/activer un nouvel exercice
- Statuts des exercices et périodes et actions possibles

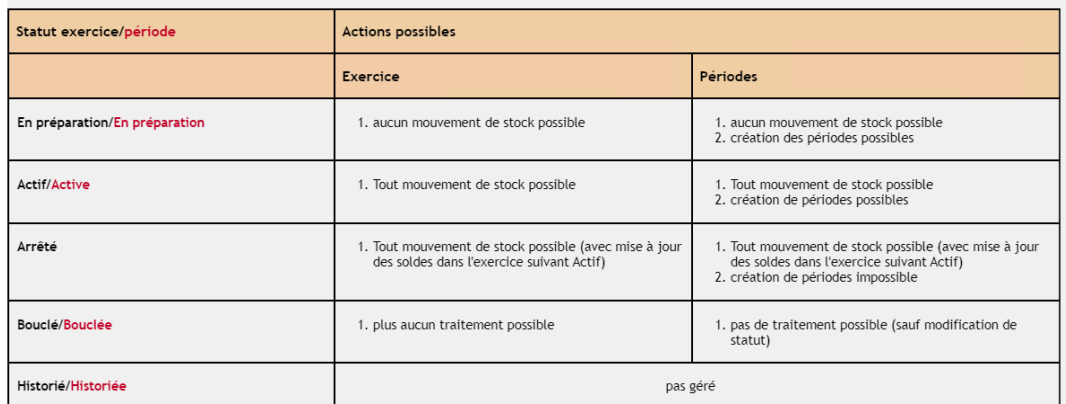

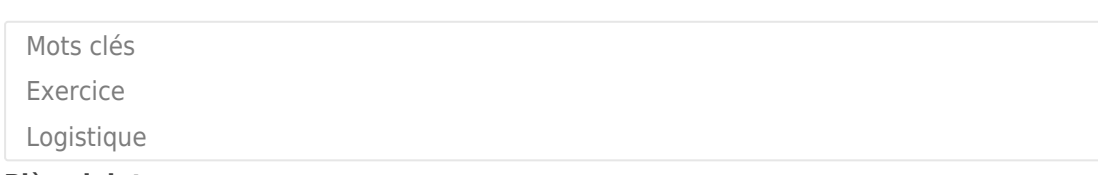

## **Pièce jointes**

[gestion des exercices logistiques.pdf \(635.47 KB\)](https://support.primetechnologies.ch/file.php/116799ARBMTHBYRKRNNYY0/gestion-des-exercices-logistiques.pdf)